# **Forerunner 405**

# **Спортивные часы с GPS-приемником и беспроводным каналом связи**

Руководство пользователя

#### *Внимание!*

 При установке прошивки с сайта garmin.com русский язык в приборе утрачивается.

#### *Внимание!*

 Если карта региона или области записана и разлочена (привязана к внутреннему номеру) на SD-карту, то никакие другие карты на эту SD-карту добавлять нельзя или каким-либо другим способом менять на ней файлы из папки Garmin.

## **Краткая инструкция**

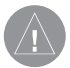

**ВНИМАНИЕ:** Данный прибор содержит встроенную литийионную батарею. Информацию о мерах предосторожности при обращении с батареей Вы можете найти в руководстве Important Safety and Product Information (важная информация о безопасности и продукте), вложенном в коробку с устройством.

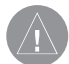

**ВНИМАНИЕ:** Перед тем, как начать заниматься спортом или изменить программу тренировки, обязательно проконсультируйтесь с Вашим врачом. Правила безопасности и важную информацию о приборе Вы можете найти в руководстве Important Safety and Product Information (важная информация о безопасности и продукте), вложенном в коробку с устройством.

## **Шаг 1: Использование сенсорного кольца**

Серебристое кольцо вокруг экрана часов играет роль многофункциональной кнопки.

**Нажатие**: быстро нажмите пальцем на нужную часть кольца для выбора позиции, изменения опции меню или переключения страницы.

**Удерживание в нажатом положении**: удерживайте палец на одной из четырех надписей на кольце для выбора нужного режима.

**Двойное нажатие**: нажмите двумя пальцами одновременно на две области кольца для включения подсветки.

**Прокрутка**: нажмите пальцем на кольцо и проведите вдоль кольца для прокрутки опций меню или увеличения/уменьшения значений.

## **Области сенсорного кольца и кнопки**

1. **time/date** (время/дата): нажмите и удерживайте в нажатом положении для входа в режим времени/даты.

2. **GPS**: нажмите и удерживайте в нажатом положении для входа в режим GPS.

3. **menu** (меню): нажмите и удерживайте в нажатом положении для вызова меню.

4. **training** (тренировка): нажмите и удерживайте в нажатом положении для входа в режим тренировки.

5. **start/stop/enter** (старт/стоп/ввод):

- Нажмите для запуска/останова таймера в режиме тренировки.
- Нажмите для выбора опции.
- Нажмите для выхода из энергосберегающего режима.
- 6. **lap/reset/quit** (круг/сброс/выход):
- Нажмите для создания нового круга в режиме тренировки.

• Нажмите и удерживайте в нажатом положении для сброса таймера в режиме тренировки.

- Нажмите для выхода из меню или со страницы.
- Нажмите для выхода из энергосберегающего режима.

## **Советы по использованию сенсорного кольца**

- Точно и четко нажимайте на кольцо.
- Нажимайте на внешнюю часть кольца (с названиями), а не на внутреннюю часть около экрана часов.
- Рассматривайте каждый выбор опции как отдельное действие.
- Не опирайтесь пальцами на кольцо во время работы с прибором.
- Не нажимайте на кольцо в толстых перчатках.
- Если кольцо стало влажным, вытрите его насухо перед использованием.

#### **Блокировка сенсорного кольца**

Для защиты от случайных нажатий на кольцо одновременно нажмите на кнопки enter и quit. Чтобы разблокировать кольцо, снова нажмите на кнопки enter и quit.

# **Энергосберегающий режим**

Если в течение определенного времени устройство находилось в неактивном состоянии, то оно переключается в энергосберегающий режим. В энергосберегающем режиме Вы можете просматривать время суток, включать подсветку и использовать соединение с компьютером

ANT+SportTM. Для выхода из энергосберегающего режима нажмите на кнопку enter или quit.

# **Шаг 2: Зарядка батареи**

Для экономии заряда батареи Ваш прибор Forerunner поставляется в выключенном состоянии. Перед началом использования Вы должны заряжать устройство не менее трех часов.

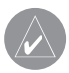

**ПРИМЕЧАНИЕ**: Для защиты от коррозии тщательно просушите контакты и прилегающую область перед началом зарядки аккумулятора.

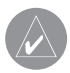

**ПОЛЕЗНЫЙ СОВЕТ**: Прибор Forerunner не будет заряжаться при температуре вне диапазона 32oF – 122oF (0оС – 50оС).

#### *Для зарядки прибора Forerunner:*

- 1. Подключите USB-коннектор на кабеле зарядного устройства к АС адаптеру.
- 2. Подключите АС адаптер к стандартной стенной розетке.
- 3. Совместите клеммы зарядного устройства с контактами на задней стороне прибора Forerunner.

4. Вставьте прибор Forerunner в зарядное устройство (при этом Вы должны услышать щелчок).

Время работы без подзарядки аккумулятора зависит от режима эксплуатации. Полностью заряженная батарея обеспечивает до 8 часов работы прибора Forerunner с включенным GPS-приемником. Дополнительную информацию см. в руководстве пользователя.

# **Шаг 3: Настройка прибора Forerunner**

При первом использовании устройства Forerunner следуйте экранным инструкциям, обучающим работе с сенсорным кольцом и настройке прибора.

Если Вы используете датчик частоты пульса ANT+Sport, то во время конфигурации Вы должны выбрать опцию Yes (да), чтобы создать канал связи между датчиком и Forerunner. Более подробная информация приведена в п. «Шаг 5».

## **Шаг 4: Прием спутниковых сигналов**

Для настройки верного времени и начала использования прибора Forerunner Вы должны принять спутниковые сигналы GPS. Эта процедура может занять несколько минут.

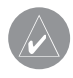

**ПРИМЕЧАНИЕ**: Для отключения GPS-приемника и использования прибора Forerunner в закрытом помещении удерживайте в нажатом положении GPS. Выберите опцию Off (выкл.)

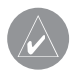

**ПРИМЕЧАНИЕ**: Вы не можете принимать спутниковые сигналы в энергосберегающем режиме. Для выхода из этого режима нажмите на кнопку enter или quit.

- 1. Выйдите на улицу и найдите открытое место. Для обеспечения оптимального приема убедитесь, что антенна прибора Forerunner направлена к небу.
- 2. Для переключения на режим тренировки нажмите training и удерживайте в нажатом положении.
- 3. Подождите, пока устройство не завершит поиск спутников. Стойте неподвижно в открытом месте и не начинайте движение до тех пор, пока с экрана не исчезнет страница поиска спутников.

Когда Вы принимаете спутниковые сигналы, на экране в режиме тренировки будет показана пиктограмма GPS.

#### **Шаг 5: Настройка канала связи с датчиком частоты пульса (опция)**

Когда Вы настраиваете канал связи между датчиком частоты пульса и Вашим прибором Forerunner в первый раз, отойдите от других датчиков на расстояние не менее 10 метров.

Датчик частоты пульса находится в режиме ожидания и готов к передаче данных. Закрепите датчик на груди, чтобы он непосредственно примыкал к коже. Датчик должен прилегать достаточно плотно, чтобы оставаться на месте во время бега.

- 1. Пропустите язычок на ленте в прорезь на датчике частоты пульса. Опустите язычок вниз.
- 2. Смочите оба чувствительных элемента на задней поверхности датчика частоты пульса для обеспечения надежного контакта между Вашей грудью и передатчиком.
- 3. Оберните ленту вокруг груди и прикрепите ее ко второму концу датчика частоты пульса.

**ПРИМЕЧАНИЕ**: Логотип Garmin должен находиться справа сверху.

- 4. Нажмите на кнопку quit или enter для выхода из энергосберегающего режима.
- 5. Поднесите прибор Forerunner к датчику частоты пульса на расстояние не менее 3 метров. На экране в режиме тренировки должна появиться пиктограмма (в виде сердца).

# **Шаг 6: Тренировка**

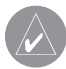

**ПОЛЕЗНЫЙ СОВЕТ**: Настройте Ваш профиль пользователя, чтобы прибор Forerunner правильно выполнял расчет израсходованных калорий. Нажмите и удерживайте в нажатом положении menu (меню) > выберите Settings > User Profi le (настройки > профиль пользователя).

- 1. Нажмите и удерживайте в нажатом положении training.
- 2. Нажмите start для запуска таймера.
- 3. После завершения забега нажмите stop.
- 4. Для сохранения Ваших результатов и сброса таймера нажмите и удерживайте в нажатом положении reset.

#### **Шаг 7: Загрузка бесплатного программного обеспечения**

ANT AgentTM позволяет Вам использовать Ваш прибор Forerunner вместе с Garmin Connect (веб-инструментом для тренировок) и Garmin Training Center (компьютерным инструментом для тренировок).

- 1. Подключитесь к сайту www.garmin.com/forerunner405.
- 2. Следуйте экранным инструкциям для загрузки и инсталляции ANT Agent.

#### **Шаг 8: Подключение прибора Forerunner к компьютеру**

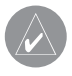

**ПРИМЕЧАНИЕ**: Перед подключением USB ANT StickTM к Вашему компьютеру Вы должны выполнить загрузку программного обеспечения (см. Шаг 7) для инсталляции необходимых USB драйверов.

- 1. Подключите USB ANT Stick к свободному USB-порту Вашего компьютера.
- 2. Поднесите прибор Forerunner к компьютеру на расстояние не менее 3 метров.
- 3. Когда ANT Agent обнаружит Ваш прибор Forerunner, на экране компьютера появится номер устройства, и Вас спросят, хотите ли Вы установить соединение. Выберите Yes (да).
- 4. Если на экране Вашего прибора Forerunner показан тот же номер, что в программе ANT Agent, выберите Yes (да) для завершения процедуры соединения.

## **Шаг 9: Передача данных в компьютер**

Поднесите прибор Forerunner к компьютеру на расстояние не менее 3 метров. Программа ANT Agent автоматически выполнит обмен данными между устройством Forerunner и программой Garmin Connect.

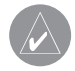

**ПРИМЕЧАНИЕ**: При большом количестве информации обмен данными может занять несколько минут. Во время обмена данными Вы не сможете пользоваться функциями устройства Forerunner.

Используйте программу Garmin Connect для просмотра и анализа Ваших данных.

## **Использование четырех режимов**

Для переключения режимов удерживайте палец на одной из обозначенных областей сенсорного кольца.

# **Режим даты/ времени**

В режиме даты/времени на экране показаны текущие дата и время. Нажмите на сенсорное кольцо для прокрутки имеющихся страниц: время, индикатор заряда батареи и будильник.

# **Режим GPS**

Режим GPS позволяет просматривать и использовать меню GPS. Вы можете вызвать страницу спутников, включать и выключать GPSприемник, сохранять местоположения и перемещаться к ним, а также создавать маршрут обратно к начальной точке.

## **Режим меню**

Режим меню обеспечивает доступ к архиву Forerunner, меню тренировки и настройкам.

## **Режим тренировки**

Этот режим Вы будете использовать чаще всего. С помощью режима тренировки Вы можете записывать результаты Ваших спортивных занятий, просматривать данные тренировок и соревноваться с «Виртуальным партнером».

# **Перезагрузка прибора Forerunner**

Если Ваш прибор Forerunner не реагирует на команды, выполните перезагрузку устройства. Для этого одновременно нажмите и удерживайте в нажатом положении enter и quit (примерно 7 секунд), пока не исчезнет изображение с экрана. При выполнении этой операции Ваши данные и настройки не будут удалены.

# **Регистрация прибора**

Зарегистрируйтесь он-лайн прямо сегодня, чтобы мы могли оказать Вам лучшую поддержку. Подключитесь к сайту http://my.garmin.com. Сохраните в надежном месте оригинал или копию товарного чека.

# **Дополнительная информация**

Дополнительную информацию о функциях и настройках Forerunner Вы можете найти в руководстве пользователя.

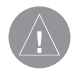

**ВНИМАНИЕ**: Устройство Forerunner не предназначено для использования во время занятий плаванием. Длительное нахождение прибора под водой может привести к короткому замыканию, которое в редких случаях вызывает несильные ожоги или раздражение кожи.

## **Руководство пользователя**

# **ВВЕДЕНИЕ**

Благодарим Вас за выбор спортивных часов с GPS-приемником Garmin Forerunner 405.

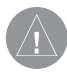

**ВНИМАНИЕ**: Перед тем, как начать заниматься спортом или изменить программу тренировки, обязательно проконсультируйтесь с Вашим врачом. Правила безопасности и важную информацию о приборе Вы можете найти в руководстве Important Safety and Product Information (важная информация о безопасности и продукте), вложенном в коробку с устройством.

# **Регистрация прибора**

Зарегистрируйтесь он-лайн прямо сегодня, чтобы мы могли оказать Вам лучшую поддержку. Подключитесь к сайту http://my.garmin.com. Сохраните в надежном месте оригинал или копию товарного чека.

# **Контактная информация Garmin**

В США обращайтесь в отдел поддержки Garmin по тел. (913) 397.8200 или (800) 800.1020, по рабочим дням или заходите на сайт www.garmin. com/support.

В Европе звоните в Garmin (Europe) Ltd. по тел. +44(0)870.8501241 (вне Великобритании) или 0808 2380000 (в Великобритании).

#### **Бесплатное программное обеспечение Garmin**

На сайте http://garmin.com/forerunner405 Вы можете бесплатно загрузить программное обеспечение Garmin Connect или Garmin Training Center. С помощью этих программ Вы можете хранить и анализировать результаты Ваших тренировок.

#### **Содержание** *Введение*

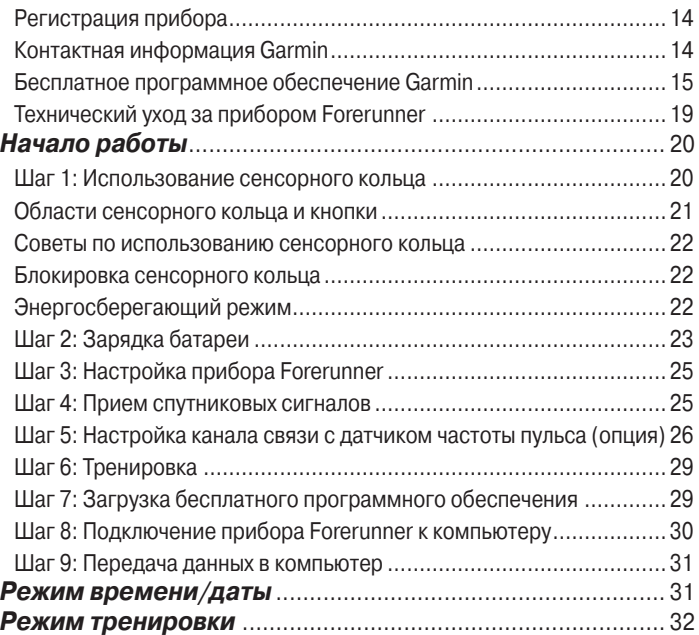

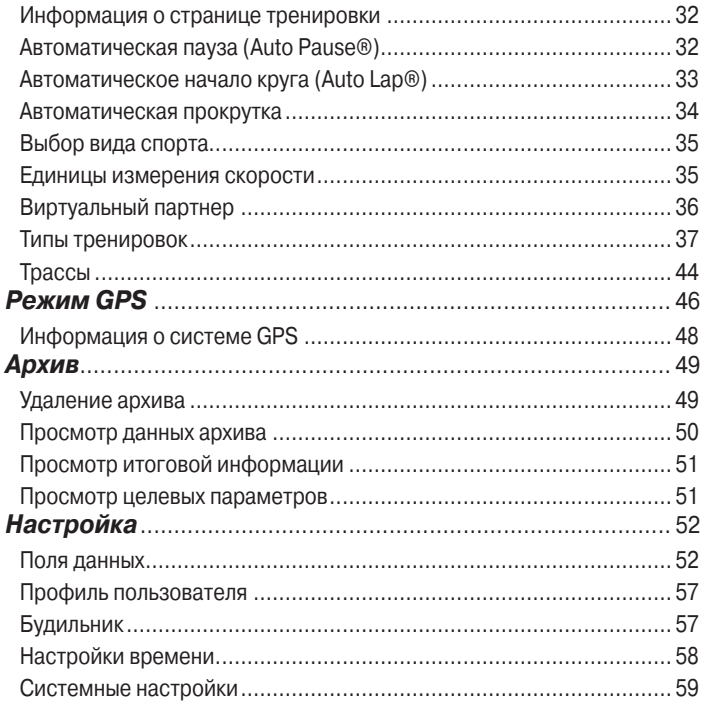

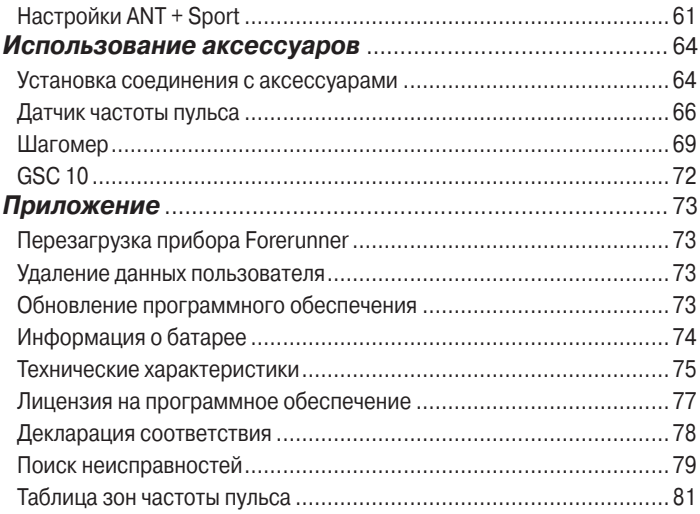

# **Технический уход за прибором Forerunner**

Для чистки прибора Forerunner и датчика частоты пульса используйте салфетку, смоченную в несильном очищающем средстве. Затем вытрите насухо. Не применяйте химические вещества и растворители, которые могут повредить пластиковые компоненты.

Не храните прибор Forerunner в местах с экстремальными температурами (например, в багажнике автомобиля), поскольку это может привести к поломке оборудования.

Информация пользователя (архив, местоположения и треки) может храниться в памяти неограниченное время без внешнего питания. Важные данные Вы можете передавать в программы Garmin Connect или Garmin Training Center.

## **Водонепроницаемость**

Устройство Forerunner является водонепроницаемым по стандарту IEC 60529 IPX7. Прибор выдерживает погружение на глубину 1 метр в течение 30 минут. Более длительное нахождение под водой может привести к поломкам устройства. Если прибор попал в воду, то перед использованием или зарядкой его необходимо вытереть и высушить на воздухе.

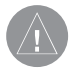

**ВНИМАНИЕ**: Устройство Forerunner не предназначено для использования во время занятий плаванием. Длительное нахождение прибора под водой может привести к короткому замыканию, которое в редких случаях вызывает несильные ожоги или раздражение кожи.

# **НАЧАЛО РАБОТЫ**

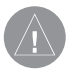

**ВНИМАНИЕ**: Данный прибор содержит встроенную литийионную батарею. Информацию о мерах предосторожности при обращении с батареей Вы можете найти в руководстве Important Safety and Product Information (важная информация о безопасности и продукте), вложенном в коробку с устройством.

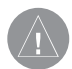

**ВНИМАНИЕ**: Перед тем, как начать заниматься спортом или изменить программу тренировки, обязательно проконсультируйтесь с Вашим врачом. Правила безопасности и важную информацию о приборе Вы можете найти в руководстве Important Safety and Product Information (важная информация о безопасности и продукте), вложенном в коробку с устройством.

## **Шаг 1: Использование сенсорного кольца**

Серебристое кольцо вокруг экрана часов играет роль многофункциональной кнопки.

**Нажатие:** быстро нажмите пальцем на нужную часть кольца для выбора позиции, изменения опции меню или переключения страницы.

**Удерживание в нажатом положении**: удерживайте палец на одной из четырех надписей на кольце для выбора нужного режима.

**Двойное нажатие**: нажмите двумя пальцами одновременно на две области кольца для включения подсветки.

**Прокрутка**: нажмите пальцем на кольцо и проведите вдоль кольца для прокрутки опций меню или увеличения/уменьшения значений.

#### *Области сенсорного кольца и кнопки*

- 1. **time/date** (время/дата): нажмите и удерживайте в нажатом положении для входа в режим времени/даты.
- 2. **GPS**: нажмите и удерживайте в нажатом положении для входа в режим GPS.
- 3. **menu** (меню): нажмите и удерживайте в нажатом положении для вызова меню.
- 4. **training** (тренировка): нажмите и удерживайте в нажатом положении для входа в режим тренировки.
- 5. **start/stop/enter** (старт/стоп/ввод):
- Нажмите для запуска/останова таймера в режиме тренировки.
- Нажмите для выбора опции.
- Нажмите для выхода из энергосберегающего режима.
- 6. **lap/reset/quit** (круг/сброс/выход):
- Нажмите для создания нового круга в режиме тренировки.

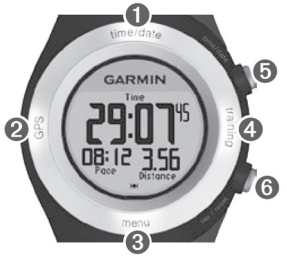

- Нажмите и удерживайте в нажатом положении для сброса таймера в режиме тренировки.
- Нажмите для выхода из энергосберегающего режима.

#### *Советы по использованию сенсорного кольца*

- Точно и четко нажимайте на кольцо.
- Нажимайте на внешнюю часть кольца (с названиями), а не на внутреннюю часть около экрана часов.
- Рассматривайте каждый выбор опции как отдельное действие.
- Не опирайтесь пальцами на кольцо во время работы с прибором.
- Не нажимайте на кольцо в толстых перчатках.
- Если кольцо стало влажным, вытрите его насухо перед использованием.

#### **Блокировка сенсорного кольца**

Для защиты от случайных нажатий на кольцо одновременно нажмите на кнопки enter и quit. Чтобы разблокировать кольцо, снова нажмите на кнопки enter и quit.

## **Энергосберегающий режим**

Если в течение определенного времени устройство находилось в неактивном состоянии, то оно переключается в энергосберегающий

режим. Устройство считается неактивным, если таймер не запущен, Вы не находитесь в состоянии навигации к пункту назначения, не просматриваете навигационную страницу и не нажимали на кнопки или на сенсорное кольцо.

В энергосберегающем режиме Вы можете просматривать время суток, включать подсветку и использовать соединение с компьютером ANT+SportTM. Для выхода из энергосберегающего режима нажмите на кнопку enter или quit.

# **Шаг 2: Зарядка батареи**

Для экономии заряда батареи Ваш прибор Forerunner поставляется в выключенном состоянии. Перед началом использования Вы должны заряжать устройство не менее трех часов. Время работы без подзарядки аккумулятора зависит от режима эксплуатации.

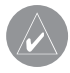

**ПРИМЕЧАНИЕ**: Для защиты от коррозии тщательно просушите контакты и прилегающую область перед началом зарядки аккумулятора.

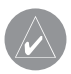

**ПОЛЕЗНЫЙ СОВЕТ**: Прибор Forerunner не будет заряжаться при температуре вне диапазона 32°F – 122°F (0°C – 50°C).

- 1. Подключите USB-коннектор на кабеле зарядного устройства к АС адаптеру.
- 2. Подключите АС адаптер к стандартной стенной розетке.
- 3. Совместите клеммы зарядного устройства с контактами на задней стороне прибора Forerunner.

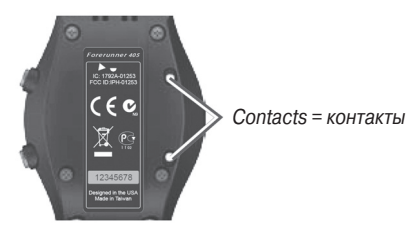

4. Вставьте прибор Forerunner в зарядное устройство (при этом Вы должны услышать щелчок).

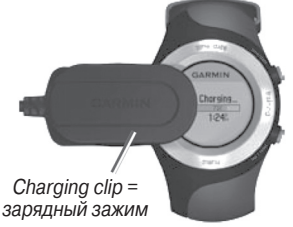

# **Шаг 3: Настройка прибора Forerunner**

При первом использовании устройства Forerunner следуйте экранным инструкциям, обучающим работе с сенсорным кольцом и настройке прибора.

Если Вы используете датчик частоты пульса ANT+Sport, то во время конфигурации Вы должны выбрать опцию Yes (да), чтобы создать канал связи между датчиком и Forerunner. Более подробная информация приведена в п. «Шаг 5».

## **Шаг 4: Прием спутниковых сигналов**

Для настройки верного времени и начала использования прибора Forerunner Вы должны принять спутниковые сигналы GPS. Эта процедура может занять несколько минут.

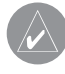

**ПРИМЕЧАНИЕ**: Вы не можете принимать спутниковые сигналы в энергосберегающем режиме. Для выхода из этого режима нажмите на кнопку enter или quit.

1. Выйдите на улицу и найдите открытое место. Для обеспечения оптимального приема убедитесь, что антенна прибора Forerunner направлена к небу.

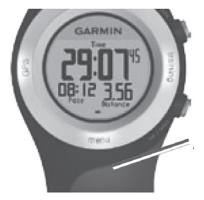

Antenna location = расположение антенны

- 2. Для переключения на режим тренировки нажмите training и удерживайте в нажатом положении.
- 3. Подождите, пока устройство не завершит поиск спутников. Стойте неподвижно в открытом месте и не начинайте движение до тех пор, пока с экрана не исчезнет страница поиска спутников.

Когда Вы принимаете спутниковые сигналы, на экране в режиме тренировки будет показана пиктограмма GPS … .

#### **Шаг 5: Настройка канала связи с датчиком частоты пульса (опция)**

Когда Вы настраиваете канал связи между датчиком частоты пульса и Вашим прибором Forerunner в первый раз, отойдите от других датчиков на расстояние не менее 10 метров.

Датчик частоты пульса находится в режиме ожидания и готов к передаче данных. Закрепите датчик на груди, чтобы он непосредственно примыкал к коже. Датчик должен прилегать достаточно плотно, чтобы оставаться на месте во время бега.

- 1. Пропустите язычок на ленте в прорезь на датчике частоты пульса. Опустите язычок вниз.
- 2. Смочите оба чувствительных элемента на задней поверхности датчика частоты пульса для обеспечения надежного контакта между Вашей грудью и передатчиком.

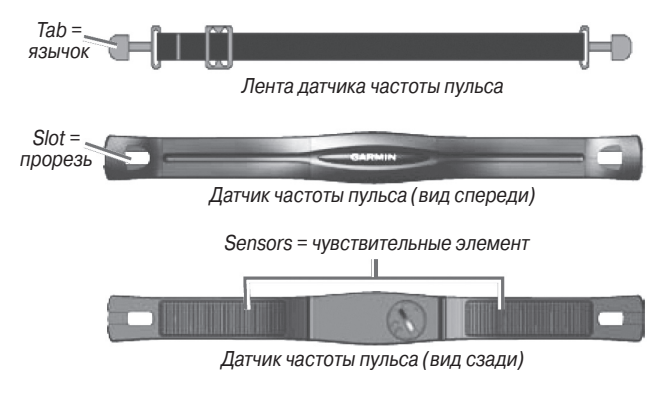

3. Оберните ленту вокруг груди и прикрепите ее ко второму концу датчика частоты пульса.

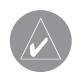

**ПРИМЕЧАНИЕ**: Логотип Garmin должен находиться справа сверху.

- 4. Нажмите на кнопку quit или enter для выхода из энергосберегающего режима.
- 5. Поднесите прибор Forerunner к датчику частоты пульса на расстояние не менее 3 метров. На экране в режиме тренировки должна появиться пиктограмма … (в виде сердца).
- 6. Если на экране не показаны данные частоты пульса, или если показания частоты пульса беспорядочно меняются. Если проблема не исчезает, попробуйте еще раз установить соединение между датчиками.

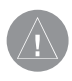

**ПОЛЕЗНЫЙ СОВЕТ**: Для настройки максимальной частоты пульса используйте опции Settings > User Profile (настройки > профиль пользователя). Для настройки Ваших зон частоты пульса используйте программу Garmin Connect.

# **Шаг 6: Тренировка**

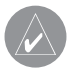

**ПОЛЕЗНЫЙ СОВЕТ**: Настройте Ваш профиль пользователя, чтобы прибор Forerunner правильно выполнял расчет израсходованных калорий. Нажмите и удерживайте в нажатом положении menu (меню) > выберите Settings > User Profi le (настройки > профиль пользователя).

- 1. Нажмите и удерживайте в нажатом положении training.
- 2. Нажмите start для запуска таймера.
- 3. После завершения забега нажмите stop.
- 4. Для сохранения Ваших результатов и сброса таймера нажмите и удерживайте в нажатом положении reset.

#### **Шаг 7: Загрузка бесплатного программного обеспечения**

ANT AgentTM позволяет Вам использовать Ваш прибор Forerunner вместе с Garmin Connect (веб-инструментом для тренировок) и Garmin Training Center (компьютерным инструментом для тренировок).

- 1. Подключитесь к сайту www.garmin.com/forerunner405.
- 2. Следуйте экранным инструкциям для загрузки и инсталляции ANT Agent.

#### **Шаг 8: Подключение прибора Forerunner к компьютеру**

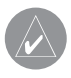

**ПРИМЕЧАНИЕ**: Перед подключением USB ANT StickTM к Вашему компьютеру Вы должны выполнить загрузку программного обеспечения (см. Шаг 7) для инсталляции необходимых USB драйверов.

1. Подключите USB ANT Stick к свободному USB-порту Вашего компьютера.

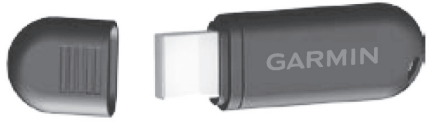

- 2. Поднесите прибор Forerunner к компьютеру на расстояние не менее 3 метров.
- 3. Когда ANT Agent обнаружит Ваш прибор Forerunner, на экране компьютера появится номер устройства, и Вас спросят, хотите ли Вы установить соединение. Выберите Yes (да).
- 4. Если на экране Вашего прибора Forerunner показан тот же номер, что в программе ANT Agent, выберите Yes (да) для завершения процедуры соединения.

# **Шаг 9: Передача данных в компьютер**

Поднесите прибор Forerunner к компьютеру на расстояние не менее 3 метров. Программа ANT Agent автоматически выполнит обмен данными между устройством Forerunner и программой Garmin Connect.

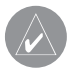

**ПРИМЕЧАНИЕ**: При большом количестве информации обмен данными может занять несколько минут. Во время обмена данными Вы не сможете пользоваться функциями устройства Forerunner.

# **РЕЖИМ ВРЕМЕНИ/ДАТЫ**

Для входа в режим времени/даты нажмите и удерживайте в нажатом положении time/date.

Нажимайте на сенсорное кольцо для прокрутки следующих страниц:

- Время
- Время 2 (время второго часового пояса, если он включен)
- Индикатор заряда аккумулятора
- Настройка будильника (при наличии)
- Индикатор «цель/ продвижение» (при наличии)
- План тренировок на сегодня, переданный из программы Garmin Connect или Garmin Training Center (при наличии)

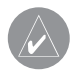

**ПОЛЕЗНЫЙ СОВЕТ**: Находясь на странице «Время 2», «Будильник» или на страницах тренировок, нажмите кнопку enter для настройки времени 2, будильника или выполнения запланированной тренировки.

# **РЕЖИМ ТРЕНИРОВКИ**

Прибор Forerunner включает несколько функций для тренировок и дополнительных настроек.

## **Информация о странице тренировки**

Для входа в режим тренировки нажмите и удерживайте в нажатом положении training. Нажимайте на сенсорное кольцо для прокрутки имеющихся страниц.

#### *Автоматическая пауза (Auto Pause®)*

- 1. Нажмите и удерживайте в нажатом положении menu (меню) > выберите Training > Options > Auto Pause (тренировка > опции > автоматическая пауза).
- 2. Выберите одну из следующих опций:
- Off (выкл.)

• Custom Pace (темп пользователя) – таймер автоматически останавливается, когда скорость падает ниже заданного значения.

• When Stopped (при остановке) – таймер автоматически останавливается, когда Вы прекращаете движение.

3. Нажмите quit или exit.

Функция «Автоматическая пауза» может быть полезна в ситуациях, когда Ваш маршрут включает светофоры или другие места, где Вам приходится останавливаться или замедлять движение.

# **Автоматическое начало круга (Auto Lap®)**

Функция Auto Lap позволяет автоматически отмечать начало нового круга в определенном местоположении или после прохождения заданной дистанции. Эта функция может быть полезна для сравнения Ваших результатов, показанных на различных отрезках забега (например, каждые 2 мили или подъем на холм).

#### *Для настройки функции автоматического начала круга:*

- 1. Нажмите и удерживайте в нажатом положении menu (меню) > выберите Training > Options > Auto Lap (тренировка > опции > автоматическое начало круга).
- 2. Выберите опцию By Distance (по расстоянию) и введите значение расстояния или опцию By Position (по местоположению) и выберите одну из следующих опций:

• Lap Press Only (только нажатие кнопки lap) – устройство отмечает новый круг каждый раз при нажатии на кнопку lap, а также каждый раз при повторном прохождении этих местоположений.

• Start And Lap (кнопки start и lap) – устройство отмечает новый круг в местоположении GPS, где Вы нажали start, а также в любых точках маршрута, в которых Вы нажали lap.

• Mark And Lap (отметка и lap) – устройство отмечает новый круг в определенном местоположении GPS, отмеченном до поездки, а также в любых точках маршрута, в которых Вы нажали lap.

3. Для выхода нажмите quit.

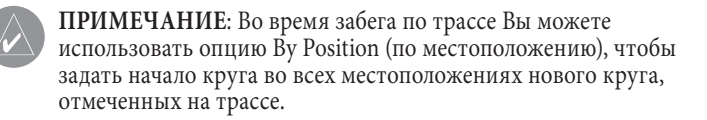

#### **Автоматическая прокрутка**

Вы можете выбрать режим, в котором при включенном таймере на экране поочередно будут прокручиваться все страницы с данными тренировки.

#### *Для использования функции автоматической прокрутки:*

- 1. Нажмите и удерживайте в нажатом положении menu (меню) > выберите Training > Options > Auto Scroll (тренировка > опции > автоматическая прокрутка).
- 2. Выберите частоту прокрутки: Slow (низкая частота), Medium (средняя частота) или Fast (высокая частота).
- 3. Нажмите quit для выхода.

# **Выбор вида спорта**

Для выбора вида спорта нажмите и удерживайте в нажатом положении menu (меню) > выберите Training > Options > Sport Mode (тренировка > опции > режим спорта).

Настройка по умолчанию – Running (бег). Также Вы можете выбрать опцию Biking (велоспорт), чтобы использовать зоны частоты пульса, расчет израсходованных калорий и зоны скорости, характерные для велоспорта. Кроме того, при загрузке архива в компьютер указывается вид спорта.

#### **Единицы измерения скорости**

Нажмите и удерживайте в нажатом положении menu (меню) > выберите Training > Options > Speed Units (тренировка > опции > единицы

измерения скорости). Вы можете выбрать опцию Pace (темп) или Speed (скорость).

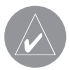

**ПРИМЕЧАНИЕ**: Изменение единиц измерения скорости не влияет на поля данных пользователя.

## **Виртуальный партнер**

Нажмите и удерживайте в нажатом положении menu (меню) > выберите Training > Options > Virtual Partner > On (тренировка > опции > виртуальный партнер > вкл.)

Уникальная функция «Виртуальный партнер» (Virtual Partner®) поможет Вам добиться поставленных спортивных целей. С помощью этой функции Вы сможете соревноваться с «виртуальным партнером» каждый раз при включении таймера.

Если Вы изменили темп/ скорость режима «Виртуальный партнер» перед запуском таймера, то эти изменения будут сохранены. Изменения, внесенные во время забега (после запуска таймера), не будут сохранены после сброса таймера. Если Вы внесли изменения во время тренировки, то виртуальный партнер будет использовать новый темп, начиная с Вашего местоположения.
#### *Для изменения темпа в режиме «Виртуальный партнер»:*

- 1. Нажмите и удерживайте в нажатом положении training для входа в режим тренировки.
- 2. Нажмите на сенсорное кольцо дл просмотра страницы виртуального партнера.

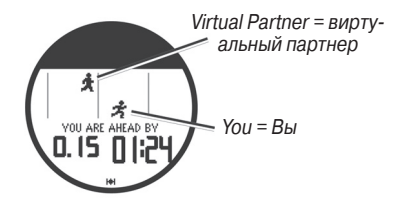

- 3. Для увеличения темпа нажмите на сенсорное кольцо и проведите пальцем по часовой стрелке; для уменьшения темпа – против часовой стрелки.
- 4. Для сохранения изменений нажмите на сенсорное кольцо или подождите, пока страница автоматически не исчезнет с экрана.

## **Типы тренировок**

Для выбора типа тренировки нажмите и удерживайте в нажатом положении menu (меню) > выберите Training > Workouts (тренировка > тренировки).

```
Forerunner 405 Руководство пользователя 37
```
Вы можете использовать простые тренировки, интервальные тренировки и тренировки с датчиком частоты пульса.

С помощью программного обеспечения Garmin Connect или Garmin Training Center можно создавать сложные тренировки.

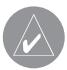

**ПРИМЕЧАНИЕ**: Во время тренировки нажмите на сенсорное кольцо для просмотра дополнительных страниц данных.

После завершения всех этапов тренировки на экране появится сообщение "Workout Finished" (тренировка завершена).

#### *Для досрочного окончания тренировки:*

- 1. Нажмите stop.
- 2. Нажмите и удерживайте в нажатом положении reset.

# **Простые тренировки**

Простые тренировки могут быть основаны на следующих целевых параметрах:

- Время
- Дистанция
- Калории

#### *Для настройки простой тренировки:*

- 1. Нажмите и удерживайте в нажатом положении menu (меню) > выберите Training > Workouts > Simple (тренировка > тренировки > простая тренировка).
- 2. С помощью опции Type (тип) выберите тип простой тренировки.
- 3. В поле Duration (продолжительность) введите целевой параметр тренировки.
- 4. Выберите позицию Do Workout (выполнить тренировку).
- 5. Нажмите start.

#### **Тренировки с использованием датчика частоты пульса**

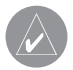

**ПРИМЕЧАНИЕ**: Для использования данного типа тренировок Вы должны иметь датчик частоты пульса.

Вы можете использовать прибор Forerunner для тренировки с использованием зон частоты пульса или заданного пользователем диапазона ударов в минуту. Настройки типа и продолжительности совпадают с настройками для простых тренировок.

#### *Для создания тренировки с использованием датчика частоты пульса:*

- 1. Нажмите и удерживайте в нажатом положении menu (меню) > выберите Training > Workouts > Heart Rate (тренировка > тренировки > тренировка с датчиком частоты пульса).
- 2. С помощью опции Zone (зона) выберите нужную зону. Минимальное и максимальное значение частоты пульса будет выбрано автоматически на основе Ваших зон частоты пульса.

ИЛИ

Выберите опцию Custom (настройки пользователя) для настройки своего минимального и максимального значения частоты пульса.

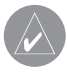

**ПРИМЕЧАНИЕ**: Минимальное значение равно 35 ударов/мин., а максимальное значение – 250 ударов/мин. При вводе настроек пользователя разница между минимальным и максимальным значениями должна составлять не менее 5 ударов/мин.

- 3. С помощью опции Type (тип) выберите тип тренировки с датчиком частоты пульса.
- 4. В поле Duration (продолжительность) введите целевой параметр тренировки.
- 5. Выберите позицию Do Workout (выполнить тренировку).
- 6. Нажмите start.

### **Интервальные тренировки**

Прибор Forerunner позволяет создавать интервальные тренировки. Вы можете задавать время или расстояние для интервалов бега и отдыха.

#### *Для создания интервальной тренировки:*

- 1. Нажмите и удерживайте в нажатом положении menu (меню) > выберите Training > Workouts > Interval (тренировка > тренировки > интервальная тренировка).
- 2. С помощью опции Type (тип) выберите тип интервальной тренировки.
- 3. В поле Duration (продолжительность) введите целевой параметр тренировки.
- 4. Выберите Rest Type (тип отдыха).
- 5. Введите значение Duration (продолжительность).
- 6. Введите количество повторов Reps.
- 7. Также Вы можете выбрать опции Warmup Yes (период разогрева) и Cooldown Yes (период остывания).
- 8. Выберите позицию Do Workout (выполнить тренировку).
- 9. Нажмите start.

Если Вы включили в тренировку этапы разогрева и остывания, нажмите lap в конце круга разогрева для начала первого этапа интервальной

тренировки. В конце Вашего последнего этапа прибор Forerunner автоматически перейдет к завершающему кругу (для остывания). После окончания этого круга нажмите lap для завершения тренировки.

При приближении к концу каждого этапа на экране появляется сообщение с обратным отсчетом времени до начала нового этапа. Для досрочного завершения этапа нажмите lap/reset.

# **Сложные тренировки**

Сложные тренировки могут включать целевые параметры для каждого этапа и различные значения времени, дистанции и количества калорий.

Используйте программы Garmin Training Center или Garmin Connect для создания и редактирования тренировок, а также для загрузки тренировок в Ваш прибор Forerunner. Также с помощью Garmin Training Center или Garmin Connect Вы можете заранее составлять планы тренировок и сохранять их в устройстве Forerunner.

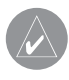

**ПОЛЕЗНЫЙ СОВЕТ**: Находясь в режиме даты/времени, нажмите на сенсорное кольцо для просмотра планов тренировок на сегодня. Для выполнения тренировки нажмите enter.

#### *Для начала сложной тренировки:*

- 1. Нажмите и удерживайте в нажатом положении menu (меню) > выберите Training > Workouts > Advanced (тренировка > тренировки > сложная тренировка).
- 2. Выберите нужную тренировку.
- 3. Выберите позицию Do Workout (выполнить тренировку).
- 4. Нажмите start.

После начала выполнения сложной тренировки на экране прибора Forerunner будет показан каждый этап тренировки, включая название этапа, целевой параметр (если он задан) и текущие данные.

При приближении к концу каждого этапа на экране появляется сообщение с обратным отсчетом времени до начала нового этапа.

#### *Для досрочного окончания этапа сложной тренировки:*

Нажмите кнопку lap/reset.

#### *Для удаления сложной тренировки:*

1. Нажмите и удерживайте в нажатом положении menu (меню) > выберите Training > Workouts > Advanced (тренировка > тренировки > сложная тренировка).

- 2. Выберите нужную тренировку.
- 3. Выберите опции Delete Workout > Yes (удалить тренировку > да).
- 4. Для выхода нажмите quit.

# **Трассы**

Еще один способ использования прибора Forerunner для тренировок заключается в создании трасс, основанных на Ваших предыдущих забегах. Вы можете пробежать трассу, стараясь улучшить свой прошлый результат. Кроме того, Вы можете соревноваться с «Виртуальным партнером».

# **Создание трасс**

Используйте программное обеспечение Garmin Training Center или Garmin Connect для создания трасс и точек трасс, а затем передавайте эти данные в прибор Forerunner.

#### *Для начала тренировки с использованием трассы:*

- 1. Нажмите и удерживайте в нажатом положении menu (меню) > выберите Training > Courses (тренировка > трассы).
- 2. Выберите нужную трассу из списка.
- 3. Выберите позицию Do Course (забег по трассе).
- 4. Нажмите start. Данные начинают записываться в архив, даже если Вы не находитесь на трассе.

Когда Вы перемещаетесь по трассе в режиме тренировки, нажмите на сенсорное кольцо для просмотра навигационной страницы.

Для ручного окончания движения по трассе нажмите stop > нажмите и удерживайте в нажатом положении reset.

### **Начало движения по трассе**

Вы можете включить этап разогрева до движения по трассе. Для начала забега по трассе нажмите start, и затем проведите разогрев как обычно. Во время разогрева не двигайтесь по трассе. Когда Вы будете готовы начать, направьтесь к Вашей трассе. Когда Вы окажитесь на любой части трассы, на экране прибора Forerunner появится сообщение "On Course" (на трассе).

После того, как Вы запустите тренировку с использованием трассы, Ваш «Виртуальный партнер» также начнет движение по трассе. Если Вы начали с разогрева и не находитесь на трассе, то Ваш «Виртуальный партнер» начнет движение по трассе с точки Вашего текущего местоположения, когда Вы впервые выйдете на трассу.

Если Вы отклонитесь от Вашей трассы, на экране прибора Forerunner появится сообщение "Off Course" (вне трассы). Чтобы вернуться на трассу, используйте навигационную страницу.

#### *Для удаления трассы:*

- 1. Нажмите и удерживайте в нажатом положении menu (меню) > выберите Training > Courses (тренировка > трассы).
- 2. Выберите нужную трассу из списка.
- 3. Выберите позицию Delete Course (удалить трассу).
- 4. Выберите Yes (да) для удаления трассы.
- 5. Для выхода нажмите quit.

# **РЕЖИМ GPS**

Для вызова меню GPS нажмите и удерживайте в нажатом положении GPS.

**Satellites** (спутники) – просмотр информации о сигналах GPS, которые прибор Forerunner принимает в настоящее время. Черные столбики обозначают мощность каждого спутникового сигнала. Номера спутников показаны под столбиками. В нижней части страницы Вы можете увидеть точность GPS.

**GPS** – позволяет включить или выключить GPS-приемник (для использования прибора в закрытых помещениях).

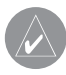

**ПРИМЕЧАНИЕ**: При отключенном GPS-приемнике информация о скорости и пройденном расстоянии недоступна, если только Вы не используете шагомер.

**Save Location** (сохранение местоположения) – сохранение Вашего текущего местоположения. Нажмите enter для редактирования местоположения. Нажмите quit для выхода.

#### *Для отметки известного местоположения с помощью координат:*

- 1. Нажмите и удерживайте в нажатом положении GPS > выберите Save Location (сохранение местоположения).
- 2. Нажмите enter > выберите Position (местоположение).
- 3. Введите известные координаты.
- 4. При необходимости измените название и высоту местоположения.

**Go To Location** (навигация к местоположению) – выберите в списке местоположение и затем выберите опцию Go (старт). Ваш прибор Forerunner поможет Вам добраться до сохраненного местоположения с помощью навигационной страницы.

Для остановки навигации к местоположению нажмите quit > выберите Stop Go To (остановить навигацию).

#### *Для редактирования местоположения:*

1. Нажмите и удерживайте в нажатом положении GPS > выберите Go To Location (навигация к местоположению).

2. Выберите местоположение, которое Вы хотите редактировать.

- 3. Выберите Edit (редактирование).
- 4. Выберите опцию редактирования.

Для удаления местоположения нажмите и удерживайте в нажатом положении GPS > выберите Go To Location (навигация к местоположению). Выберите местоположение, которое Вы хотите удалить. Выберите Delete > Yes (удалить > да).

**Back To Start** (вернуться на старт) – навигация обратно к начальной точке.

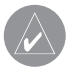

**ПРИМЕЧАНИЕ**: Для использования опции "Back To Start" Вы должны включить таймер.

# **Информация о системе GPS**

Глобальная система местоопределения GPS представляет собой спутниковую навигационную систему, состоящую из 24 спутников. Система GPS работает при любой погоде, в любой точке мира, 24 часа в сутки. За пользование системой не взимается плата.

Дополнительную информацию Вы можете найти на сайте www.garmin. com/aboutGPS.

# **АРХИВ**

После запуска таймера Ваш прибор Forerunner автоматически сохраняет данные в архиве. В памяти устройства сохраняются данные примерно 1000 кругов и около 20 часов подробной траектории (при записи 1 точки каждые 4 секунды). Данные траектории включают Ваше местоположение GPS (при его наличии) и информацию, полученную от аксессуаров (например, частоту пульса).

После заполнения памяти новые данные будут записываться на место самых старых данных. Чтобы сохранить Ваш архив полностью, периодически загружайте данные в программу Garmin Training Center или Garmin Connect.

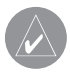

**ПРИМЕЧАНИЕ**: Прибор Forerunner не будет автоматически удалять Ваши итоговые данные о прохождении круга. Инструкции по удалению данных см. на следующей странице.

# **Удаление архива**

После передачи данных архива в программу Garmin Training Center или Garmin Connect Вы можете удалить архив из памяти Вашего прибора Forerunner.

- 1. Нажмите и удерживайте в нажатом положении menu (меню) > выберите History > Delete (архив > удалить).
- 2. Выберите опцию:
- All Activities удаление всех данных архива.
- Old Activities удаление данных архива, записанных более чем 1 месяц назад.
- Totals сброс всех итоговых данных.

### **Просмотр данных архива**

Прибор Forerunner позволяет Вам просматривать следующие данные: время, расстояние, средний темп/ скорость, калории, средняя частота пульса и среднюю частоту вращения педалей.

- 1. Нажмите и удерживайте в нажатом положении menu (меню) > выберите History > Activities (архив > занятия).
- 2. С помощью сенсорного кольца прокрутите Ваши занятия. Для просмотра информации о кругах нажмите на кольцо.
- 3. Для выхода нажмите quit.

### **Удаление отдельных забегов и кругов**

1. Нажмите и удерживайте в нажатом положении menu (меню) > выберите History > Activities (архив > занятия).

- 2. С помощью сенсорного кольца прокрутите Ваши занятия. Для просмотра информации о кругах нажмите на кольцо.
- 3. Просматривая забег или круг, которые Вы хотите удалить, нажмите и удерживайте в нажатом положении reset.
- 4. Выберите Yes.

### **Просмотр итоговой информации**

В памяти прибора Forerunner записано общее пройденное расстояние и общее время тренировок.

- 1. Нажмите и удерживайте в нажатом положении menu (меню) > выберите History > Totals (архив > итоговые данные).
- 2. Для выхода нажмите quit.

### **Просмотр целевых параметров**

С помощью программы Garmin Connect Вы можете настраивать различные типы целевых параметров и передавать их в прибор Forerunner. Ваше устройство Forerunner будет следить за Вашим продвижением по направлению к заданным целям.

1. Нажмите и удерживайте в нажатом положении menu (меню) > выберите History > Goals (архив > цели).

2. Для выхода нажмите quit.

# **НАСТРОЙКА**

Нажмите и удерживайте в нажатом положении menu (меню) > выберите Settings (настройки).

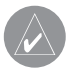

**ПОЛЕЗНЫЙ СОВЕТ**: После завершения выбора опций или ввода значений нажмите enter для сохранения настройки.

# **Поля данных**

Вы можете включить/ отключить индикацию следующих страниц и провести настройку до трех полей данных на каждой из страниц:

- Тренировка 1 (эта страница всегда показана)
- Тренировка 2
- Тренировка 3

• Частота пульса (эта страница показана только в том случае, если прибор Forerunner принимает информацию о частоте пульса)

### *Для настройки полей данных:*

- 1. Нажмите и удерживайте в нажатом положении menu (меню) > выберите Settings > Data Fields (настройки > поля данных).
- 2. Выберите одну из страниц тренировки.
- 3. Выберите номер поля данных, которое Вы хотите видеть на этой странице.
- 4. С помощью сенсорного кольца выберите и измените поля данных.

# **Опции полей данных**

(\*) используется для обозначения полей, в которых показаны англоамериканские или метрические единицы измерения.

(\*\*) требуются дополнительные аксессуары

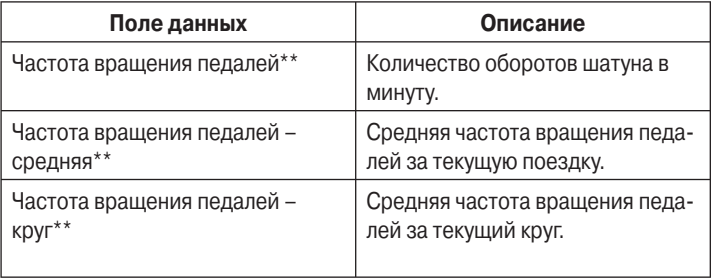

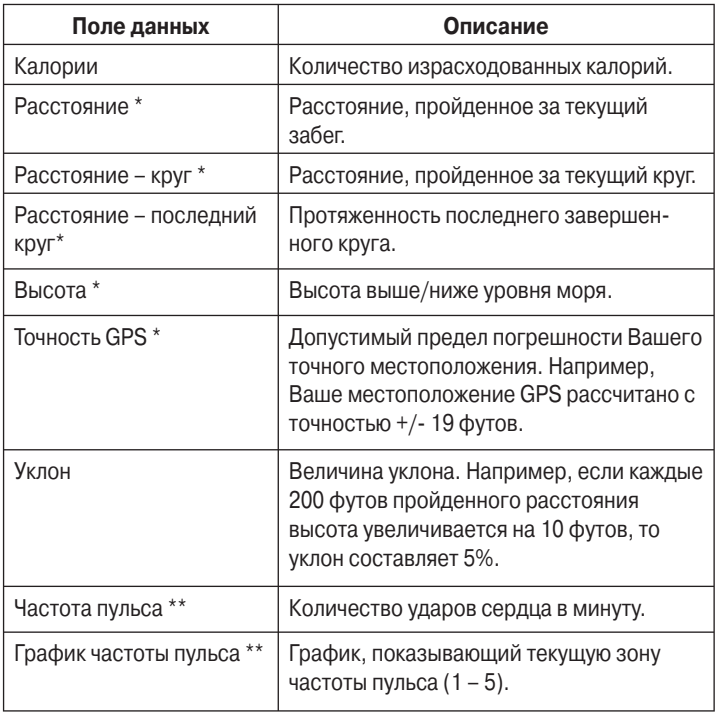

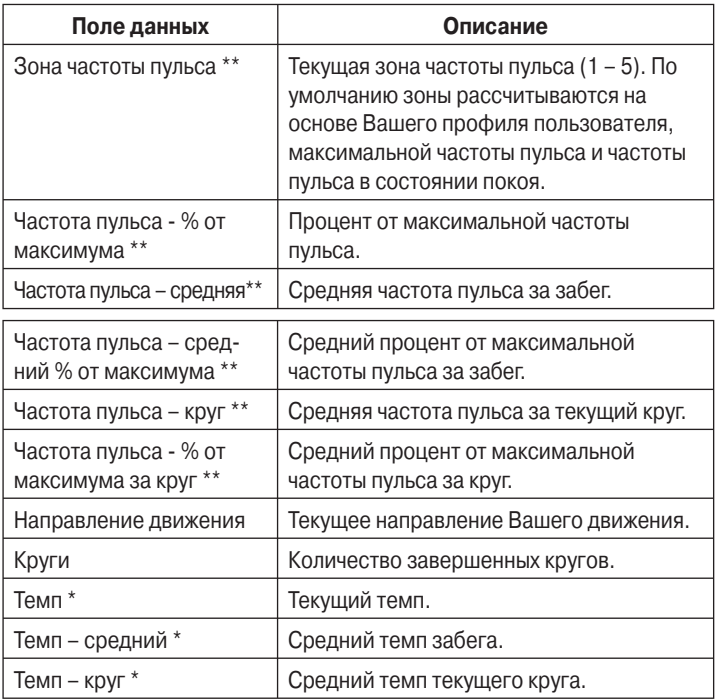

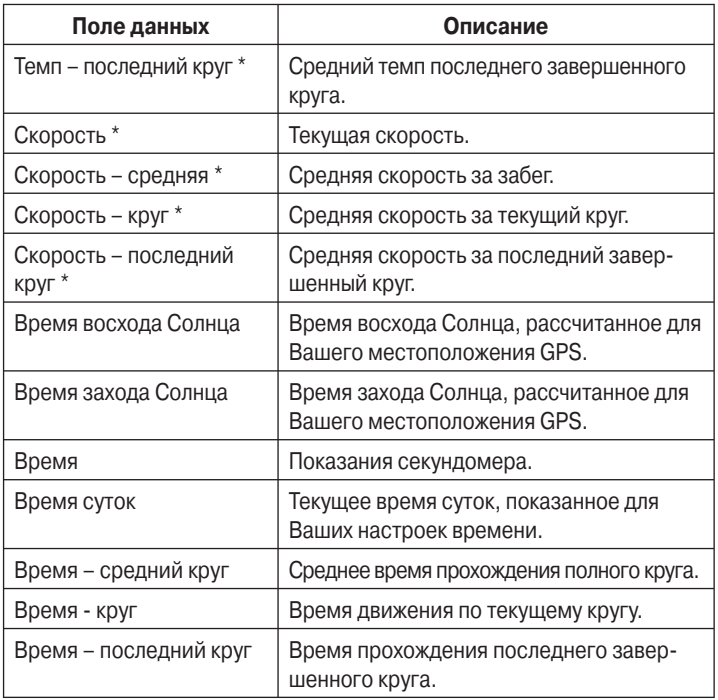

# **Профиль пользователя**

Нажмите и удерживайте в нажатом положении menu (меню) > выберите Settings > User Profile (настройки > профиль пользователя). Прибор Forerunner будет использовать информацию, введенную в профиль пользователя, для расчета израсходованных калорий. Настройте профиль пользователя до начала использования устройства.

# **Будильник**

Нажмите и удерживайте в нажатом положении menu (меню) > выберите Settings > Alarms (настройки > будильник).

**Set Alarm** (настройка будильника) – служит для включения и выключения будильника. Если будильник включен, нажмите на сенсорное кольцо в режиме дата/время для просмотра времени срабатывания будильника.

**Set Time** (настройка времени) – используйте сенсорное кольцо для настройки времени срабатывания будильника.

**Type** (тип) – выбор режима срабатывания будильника: Daily (ежедневно) или Once (однократно).

### *Когда звучит будильник:*

- Нажмите на сенсорное кольцо для отключения звукового сигнала.
- Нажмите enter для откладывания повторного срабатывания на 9 минут.
- Нажмите quit для отключения будильника.
- Если Вы не нажмете ни на одну кнопку, то через минуту звуковой сигнал автоматически выключится. Через 1 час будильник будет автоматически отключен.

# **Настройки времени**

Прибор Forerunner автоматически настраивает время суток с использованием спутниковых сигналов GPS. В случае разрядки аккумулятора Вы должны зарядить батарею и принять спутниковые сигналы для настройки времени суток.

Нажмите и удерживайте в нажатом положении menu (меню) > выберите Settings > Time (настройки > время).

**Time Format** (формат времени) – выбор опции 12 Hour (12-часовой формат времени) или 24 Hour (24-часовой формат времени).

**Time Zone** (часовой пояс) – выбор Вашего часового пояса или ближайшего города.

**DST** (переход на летнее время) – выберите опцию Yes (да), No (нет) или Auto (авто). При выборе опции Auto устройство автоматически переходит на летнее/ зимнее время в зависимости от Вашего часового пояса.

**Time2** (время-2) – включение или отключение времени-2. Если выбрана опция On (вкл.), то Вы можете настроить Time2 Format (формат времени-2), Time2 Zone (часовой пояс-2) и Time2 DST (переход на летнее время-2). Для просмотра времени-2 нажмите на сенсорное кольцо, находясь в режиме времени/даты.

## **Системные настройки**

Нажмите и удерживайте в нажатом положении menu (меню) > выберите Settings > System (настройки > система).

**Language** (язык) – изменение языка экранного текста. Данная настройка не влияет на данные, введенные пользователем (например, названия трасс).

**Alert Tones** (предупреждающие звуковые сигналы) – включение и отключение звуковых сигналов перед сообщениями.

**Key Tones** (звуковые сигналы при нажатии кнопок) – включение и выключение звуковых сигналов при нажатии кнопок и сенсорного кольца.

**Sensitivity** (чувствительность) – выбор уровня чувствительности сенсорного кольца: High (высокий уровень) и Low (низкий уровень). При выборе опции High сенсорное кольцо будет реагировать на более легкие нажатия.

**Contrast** (контрастность) – регулировка контрастности экрана.

**About** (информация) – просмотр версии программного обеспечения, версии GPS и идентификационного номера прибора.

**Units** (единицы измерения) – выбор единиц измерения: Statute (англоамериканские) или Metric (метрические).

## **Настройка подсветки**

Нажмите и удерживайте в нажатом положении menu (меню) > выберите Settings > System > Backlight (настройки > система > подсветка).

**Mode** (режим) – выбор режима включения подсветки. При выборе опции Manual (ручное включение) для включения подсветки на определенный период времени необходимо двумя пальцами нажать на сенсорное кольцо. При выборе опции Keys and Alerts (нажатия кнопок и сообщения) подсветка в первый раз включается нажатием двумя

пальцами на сенсорное кольцо, а затем каждый раз при нажатии на кнопку или выдаче сообщения. Выберите настройку Off (выкл.), чтобы подсветка постоянно находилась в выключенном состоянии.

**Timeout** (время отключения подсветки) – выберите период времени, в течение которого подсветка остается во включенном состоянии. Для экономии энергии батареи сокращайте время работы подсветки.

**Brightness** (яркость) – регулировка яркости подсветки.

## **Настройки ANT + Sport**

Аксессуары

### **Соединение с компьютером**

Пока прибор Forerunner будет создавать соединение с компьютером в первый раз, удалитесь от других аксессуаров ANT+Sport на расстояние не менее 10 метров.

- 1. Убедитесь, что компьютер настроен на передачу данных, и что программа ANT Agent разрешает создание канала связи.
- 2. Нажмите и удерживайте в нажатом положении menu (меню) > выберите Settings > ANT+Sport > Computer (настройки >

ANT+Sport > компьютер).

- 3. Выберите Pairing > On (соединение > вкл.)
- 4. Поднесите прибор Forerunner на расстояние не менее 3 метров к компьютеру.
- 5. Когда программа ANT Agent обнаружит Ваш прибор Forerunner, на экране компьютера появится номер, и Вас спросят, хотите ли Вы создать канал связи. Выберите Yes (да).
- 6. На экране Вашего устройства Forerunner должен появиться тот же номер, что и в программе ANT Agent. В этом случае Вы должны выбрать Yes (да) в приборе Forerunner для установки канала связи.

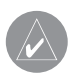

**ПРИМЕЧАНИЕ**: Вы можете запретить обмен данными между прибором Forerunner и любым компьютером (даже если с ним установлен канал связи). Для этого нажмите и удерживайте в нажатом положении menu (меню) > выберите Settings > ANT+Sport > Computer > Enabled > No (настройки > ANT+Sport > компьютер > разрешить > нет).

### **Передача всех данных**

По умолчанию Ваш прибор Forerunner будет передавать в компьютер только новые данные. Вы можете настроить устройство на передачу всех данных. Для этого нажмите и удерживайте в нажатом положении menu (меню) > выберите Settings > ANT+Sport > Computer > Force

Send > Yes (настройки > ANT+Sport > компьютер > передача > да). Все данные будут снова переданы в компьютер.

## **Соединение между двумя приборами**

Вы можете организовать обмен сложными тренировками, трассами и местоположениями между двумя приборами Forerunner 405.

- 1. В передающем приборе Forerunner нажмите и удерживайте в нажатом положении menu (меню) > выберите Settings > ANT+Sport > Unit to Unit > Transfer (настройки > ANT+Sport > соединение между приборами > передача). Выберите данные, которые Вы хотите послать.
- 2. В принимающем приборе Forerunner нажмите и удерживайте в нажатом положении menu (меню) > выберите Settings > ANT+Sport > Unit to Unit > Receive (настройки > ANT+Sport > соединение между приборами > прием).

Прибор Forerunner, передающий данные, подключится к другому устройству Forerunner и начнет передачу информации.

# **ИСПОЛЬЗОВАНИЕ АКСЕССУАРОВ**

С моделью Forerunner 405 совместимы следующие аксессуары ANT+Sport:

- Датчик частоты пульса
- Шагомер
- Датчик скорости и частоты вращения педалей GSC 10
- USB ANT Stick (см. стр. 8 и 29).

Информацию о покупке дополнительных аксессуаров Вы можете найти на сайте http://buy.garmin.com или получить у Вашего дилера Garmin.

### **Установка соединения с аксессуарами**

Если Вы купили аксессуар с беспроводной технологией ANT+Sport, то Вы должны установить соединение между этим оборудованием и Вашим прибором Forerunner. В процессе установки соединения создается канал связи между аксессуаром ANT+Sport (например, датчиком частоты пульса) и устройством Forerunner. Если аксессуары активизированы и функционируют, то процедура установки соединения занимает всего несколько секунд. При этом Ваш прибор Forerunner принимает данные только от Вашего аксессуара, даже если рядом находятся другие устройства.

После выполнения процедуры установки соединения в первый раз Forerunner будет автоматически распознавать Ваш аксессуар каждый раз при его активизации.

#### *Для установки соединения с аксессуарами:*

- 1. Удалитесь на расстояние не менее 10 метров от других аксессуаров. Поднесите к прибору Forerunner Ваш аксессуар, с которым Вы хотите создать соединение, на расстояние не более 3 метров.
- 2. Нажмите и удерживайте в нажатом положении menu (меню) > выберите Settings > ANT+Sport > Accessories (настройки > ANT+Sport > аксессуары).
- 3. Выберите Ваш аксессуар.
- 4. Выберите Enabled > Yes (разрешить > да).
- 5. Прокрутите экран до позиции Status (состояние). Если Ваш прибор Forerunner не может установить соединение с аксессуаром, выберите опцию Rescan (повтор сканирования).

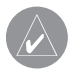

**ПОЛЕЗНЫЙ СОВЕТ**: Для завершения процесса установки соединения аксессуар должен передать данные. Для этого Вы должны закрепить на груди датчик частоты пульса, сделать несколько шагов с закрепленным шагомером или покрутить педали с датчиком GSC 10.

## **Пиктограммы состояния**

Когда прибор Forerunner сканирует новые аксессуары в режиме тренировки, на экране устройства мигают пиктограммы аксессуаров. При установке соединения пиктограмма соответствующего аксессуара перестает мигать.

Датчик частоты пульса активен Датчик скорости и частоты вращения педалей активен Шагомер активен

### **Датчик частоты пульса**

Информацию о креплении датчика частоты пульса см. на стр. 6.

#### *Советы по использованию датчика частоты пульса*

Если Вы получаете неточные или беспорядочные показания датчика частоты пульса, попробуйте выполнить следующее:

- Убедитесь, что датчик плотно прилегает к Вашему телу.
- Смочите датчики водой, слюной или гелем для электродов.
- Почистите датчики. Отложения грязи и пота на поверхности датчиков могут препятствовать прохождению сигналов.
- Синтетическая ткань, трущаяся о датчик, может создавать статическое электричество и приводить к возникновению наводок.

Носите хлопчатобумажную одежду или смачивайте футболку во время тренировки.

• Сильные электромагнитные поля и беспроводные датчики, работающие на частоте 2.4 ГГц, могут создавать наводки. Источники наводок включают в себя линии электропередач, электрические моторы, микроволновые печи, беспроводные телефоны 2.4 ГГц и беспроводные точки доступа LAN. После того, как Вы удалитесь от источника наводок, показания датчика частоты пульса должны снова нормализоваться.

### **Зоны частоты пульса**

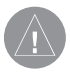

**ВНИМАНИЕ**: Проконсультируйтесь с Вашим врачом для определения зон частоты пульса/ спортивных целей, соответствующих Вашей физической форме и состоянию здоровья.

Многие спортсмены используют зоны частоты пульса для измерения нагрузки своей сердечно-сосудистой системы и улучшения спортивной формы. Зона частоты пульса представляет собой диапазон, измеренный в ударах в минуту. Пять общепринятых зон пронумерованы от 1 до 5. Чем больше номер, тем выше интенсивность нагрузки. Прибор Forerunner рассчитывает зоны на основе Вашей максимальной частоты

пульса (см. таблицу на стр. 43) и частоты пульса в состоянии покоя, которая задается в профиле пользователя.

Вы можете также задать зоны частоты пульса с помощью профиля пользователя программы Garmin Connect или Garmin Training Center. После настройки передайте данные в Ваш прибор Forerunner.

Каким образом зоны частоты пульса влияют на достижение спортивных целей?

Зная Ваши зоны частоты пульса, Вы можете определять и улучшать Вашу спортивную форму с помощью следующих принципов:

- Частота пульса является хорошим измерителем интенсивности тренировки.
- Тренировка в определенной зоне частоты пульса помогает улучшить работу сердечно-сосудистой системы и общую физическую форму.
- Знание Ваших зон частоты пульса поможет Вам предотвратить перегрузку и снизить риск травм.

### **Батарея датчика частоты пульса**

Датчик частоты пульса содержит батарею CR2032, заменяемую пользователем.

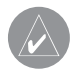

**ПРИМЕЧАНИЕ**: Правила утилизации старых батарей Вы можете узнать в местной организации, ведающей утилизацией технических отхолов.

### *Для замены батареи:*

- 1. Найдите круглую крышку батарейного отсека, расположенную на задней поверхности датчика частоты пульса.
- 2. С помощью монеты поверните крышку против часовой стрелки, чтобы стрелка на крышке показывала на надпись OPEN (открыть).
- 3. Снимите крышку и замените батарею. При этом сторона «+» должна смотреть вверх.

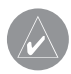

**ПРИМЕЧАНИЕ**: Будьте осторожны – не сломайте и не потеряйте уплотнительное кольцо на крышке.

4. С помощью монетки поверните крышку батарейного отсека по часовой стрелке, чтобы стрелка на крышке показывала на надпись CLOSE (закрыть).

# **Шагомер**

Ваш прибор Forerunner совместим с шагомером, который Вы можете использовать для тренировок в закрытых помещениях или при слабом

спутниковом GPS сигнале. Шагомер находится в режиме ожидания и готов к передаче данных (как и датчик частоты пульса). Вы должны установить соединение между шагомером и Вашим прибором Forerunner.

# **Калибровка шагомера**

Калибровка шагомера является необязательным действием, которое может повысить точность показаний. Существует три способа калибровки: по расстоянию, GPS и ручная калибровка.

# **Калибровка по расстоянию**

Для достижения наилучшего результата проводите калибровку шагомера с использованием внутренней дорожки стандартного стадиона. Достаточно точный результат получается на дистанции 2 круга (800 метров).

- 1. Нажмите и удерживайте в нажатом положении menu (меню) > выберите Settings > ANT+Sport > Accessories > Foot Pod > Calibrate > Distance (настройки > ANT+Sport > аксессуары > шагомер > калибровка > расстояние).
- 2. Выберите дистанцию.
- 3. Нажмите start для начала записи.
- 4. Пробегите или пройдите выбранную дистанцию.
- 5. Нажмите stop.

# **Калибровка GPS**

Для калибровки шагомера с использованием GPS устройство Forerunner должно принимать сигналы GPS.

- 1. Нажмите и удерживайте в нажатом положении menu (меню) > выберите Settings > ANT+Sport > Accessories > Foot Pod > Calibrate > GPS (настройки > ANT+Sport > аксессуары > шагомер > калибровка > GPS).
- 2. Нажмите start для начала записи.
- 3. Пробегите или пройдите около 1000 метров. Прибор Forerunner подскажет Вам, когда нужно остановиться.

# **Ручная калибровка**

Если показания Вашего шагомера каждый раз бывают завышены или занижены, Вы может вручную ввести коэффициент калибровки.

Нажмите и удерживайте в нажатом положении menu (меню) > выберите Settings > ANT+Sport > Accessories > Foot Pod > Cal Factor (настройки > ANT+Sport > аксессуары > шагомер > коэффициент калибровки). Настройте коэффициент калибровки. Если показания расстояния кажутся Вам слишком малыми, увеличьте коэффициент; если шагомер завышает показания расстояния, уменьшите коэффициент.

# **GSC 10**

Ваш прибор Forerunner совместим с велосипедным датчиком скорости и частоты вращения педалей GSC 10. Вы должны установить соединение между GSC 10 и Forerunner. См. стр. 31.

## **Калибровка велосипедного датчика**

Калибровка велосипедного датчика является необязательным действием, которое может повысить точность показаний.

- 1. Нажмите и удерживайте в нажатом положении menu (меню) > выберите Settings > ANT+Sport > Accessories > Bike Sensor > Calibration (настройки > ANT+Sport > аксессуары > велосипедный датчик > калибровка).
- 2. Выберите опцию Manual (ручная калибровка) для ввода размера колеса. Выберите опцию Auto (автоматическая калибровка), чтобы GPS-приемник определил размер Вашего колеса.
# **ПРИЛОЖЕНИЕ Перезагрузка прибора Forerunner**

Если Ваш прибор Forerunner не реагирует на команды, выполните перезагрузку устройства. Для этого одновременно нажмите и удерживайте в нажатом положении enter и quit (примерно 7 секунд), пока не исчезнет изображение с экрана. При выполнении этой операции Ваши данные и настройки не будут удалены.

### **Удаление данных пользователя**

Для удаления всех данных пользователя одновременно нажмите и удерживайте в нажатом положении enter и quit (примерно 7 секунд), пока не исчезнет изображение с экрана. Продолжая нажимать кнопку quit, отпустите enter. Следуйте экранным инструкциям.

# **Обновление программного обеспечения**

Использование Garmin Connect

При появлении нового программного обеспечения программа Garmin Connect предложит Вам обновление. Следуйте инструкциям для обновления программного обеспечения. Во время процедуры обновления Ваш прибор Forerunner должен находиться не более чем в 3 метрах от компьютера.

### *Ручное обновление программного обеспечения*

- 1. Подключитесь к сайту www.garmin.com/products/webupdater и загрузите в компьютер последнюю версию программного обеспечения.
- 2. Подтвердите, что Вы хотите выполнить обновление. Программа ANT Agent передаст обновление в Ваш прибор Forerunner.
- 3. Во время процедуры обновления Ваш прибор Forerunner должен находиться не более чем в 3 метрах от компьютера.

# **Информация о батарее**

Реальный срок работы батареи зависит от использования GPSприемника, подсветки, соединения с компьютером ANT+Sport и энергосберегающего режима.

При полностью заряженной батарее устройство Forerunner работает одну неделю при ежедневных 30-минутных тренировках с включенным GPS-приемником (в остальное время прибор находится в энергосберегающем режиме).

При полностью заряженной батарее устройство Forerunner в энергосберегающем режиме работает до двух недель.

При полностью заряженной батарее устройство Forerunner работает до 8 часов с включенным GPS-приемником.

### **Технические характеристики** *Прибор Forerunner*

• Размер часов: 1.88" (ширина) x 2.78" (длина) x 0.646" (толщина) (47.75 мм х 70.5 мм х 16.4 мм)

• Вес: 2.1 унции (60 г)

• Дисплей: 1.06" (27 мм) диаметр, разрешение 124 х 95 пикселей, со светодиодной подсветкой

• Водонепроницаемость: IPX7. Прибор не предназначен для использования во время плавания

• Хранение данных: около 20 часов данных (при записи 1 точки траектории каждые 4 секунды).

• Память: до 1000 кругов; 100 местоположений пользователя (путевых точек).

- Компьютерный интерфейс: беспроводной USB ANT Stick
- Тип батареи: аккумуляторная литий-ионная батарея 300 mAh
- Работа без подзарядки: до 8 часов в режиме GPS; до 2 недель в энергосберегающем режиме
- Диапазон рабочих температур: от 5° F до 122° F (от -15°С до +50°С)
- Диапазон температуры зарядки: от 32° F до 122° F (от 0°С до +50°С)

• Радио частота/ протокол: 2.4 ГГц/ беспроводной протокол связи Dynastream ANT+Sport

- GPS антенна: внутренняя patch
- GPS приемник: высокочувствительный встроенный

### *USB ANT stick*

- Размер: 2.32" x 0.71" x 0.28" (59 мм х 18 мм х 7 мм)
- Вес: 0.01 фунт (6 г)
- Дальность передачи: около 5 м (16.4 фута)
- Диапазон рабочих температур: от 14° F до 122° F (от -10°С до +50°С)
- Радио частота/протокол: 2.4 ГГц/ беспроводной протокол связи Dynastream ANT+Sport
- Источник питания: USB

#### *Датчик частоты пульса*

- Размер: 13.7" x 1.3" x 0.4" (34.7 см х 3.4 см х 1.1 см)
- Вес: 1.6 унции (44 г)
- Водонепроницаемость: 32.9 футов (10 м)
- Дальность передачи: около 3 м (9.8 футов)
- Батарея: CR2032 (3 В), заменяется пользователем
- Срок службы батареи: около 3 лет (при использовании 1 час в день)
- Диапазон рабочих температур: от 14° F до 122° F (от -10°С до +50°С)

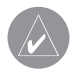

**ПРИМЕЧАНИЕ**: При низких температурах носите теплую одежду, чтобы датчик частоты пульса имел температуру Вашего тела.

• Радио частота/протокол: 2.4 ГГц/ беспроводной протокол связи Dynastream ANT+Sport

Точность показаний может ухудшаться из-за плохого контакта датчика, электрических наводок и удаленности приемника от передатчика.

### **Лицензия на программное обеспечение**

ИСПОЛЬЗУЯ ПРИБОР Forerunner, ВЫ ПРИНИМАЕТЕ УСЛОВИЯ ПРИ-ВЕДЕННОГО НИЖЕ ЛИЦЕНЗИОННОГО СОГЛАШЕНИЯ. ПОЖАЛУЙСТА, ВНИМАТЕЛЬНО ПРИЧТИТЕ ДАННОЕ СОГЛАШЕНИЕ.

Компания Garmin предоставляет Вам ограниченную лицензию на использование программного обеспечения данного устройства (далее именуется «Программное обеспечение») в двоичной форме для нормальной эксплуатации данного продукта. Все права собственности и авторские права на данное программное обеспечение остаются у компании Garmin.

Данное Программное Обеспечение является собственностью компании Garmin и защищается законом об авторских правах США и международ-

ными законами об авторских правах. Кроме того, структура, строение и кодировка данного Программного Обеспечения, а также Программное Обеспечение в форме кодов являются ценными коммерческими секретными данными компании Garmin. Вы не можете декомпилировать, разбивать на компоненты, вносить любые изменения и преобразовывать в читаемую форму данное Программное Обеспечение или любую его часть, а также создавать любые работы на базе данного Программного Обеспечения. Вы не можете экспортировать или повторно экспортировать данное Программное Обеспечение в любую страну, если это нарушает законы управления экспортом США.

### **Декларация соответствия**

Устройство Garmin Forerunner соответствует требованиям по безопасности директив Комитета ЕС 1999/5/ЕС. Для просмотра полного текста Декларации Соответствия подключитесь к сайту компании Garmin: www. garmin.com/products/forerunner405.

## **Поиск неисправностей**

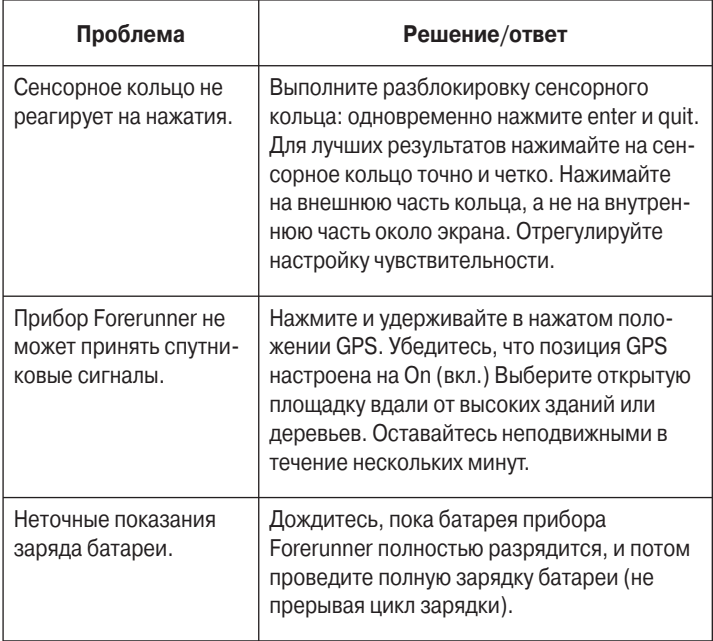

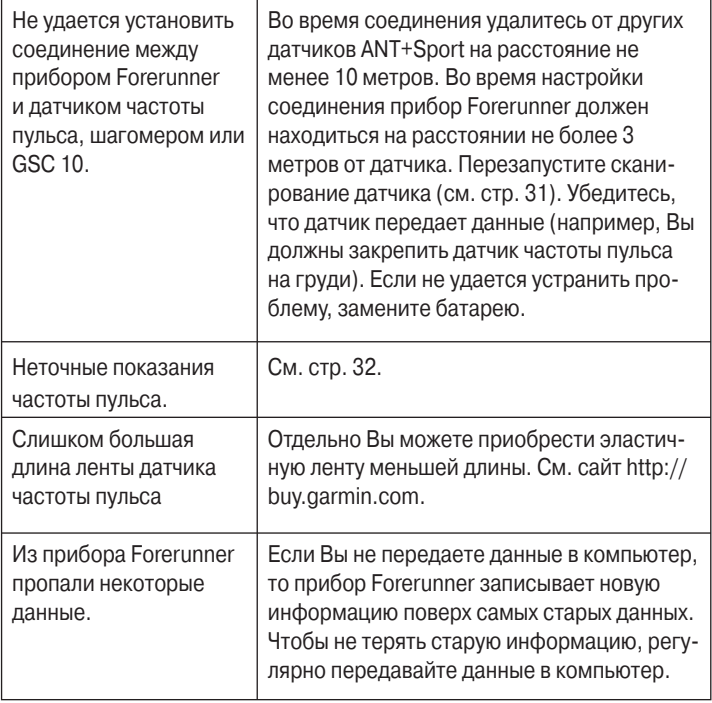

# **Таблица зон частоты пульса**

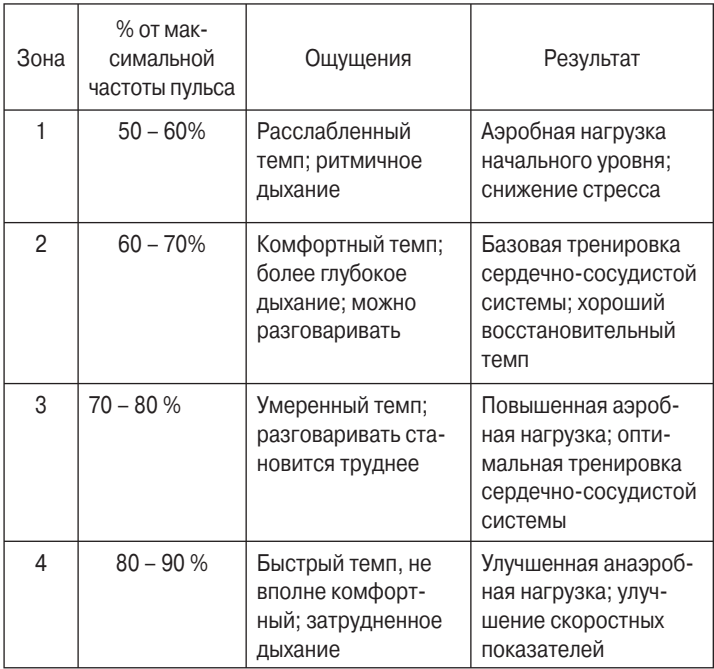

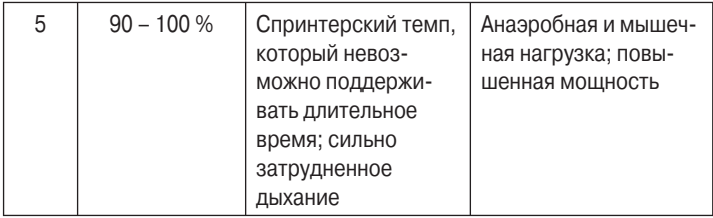

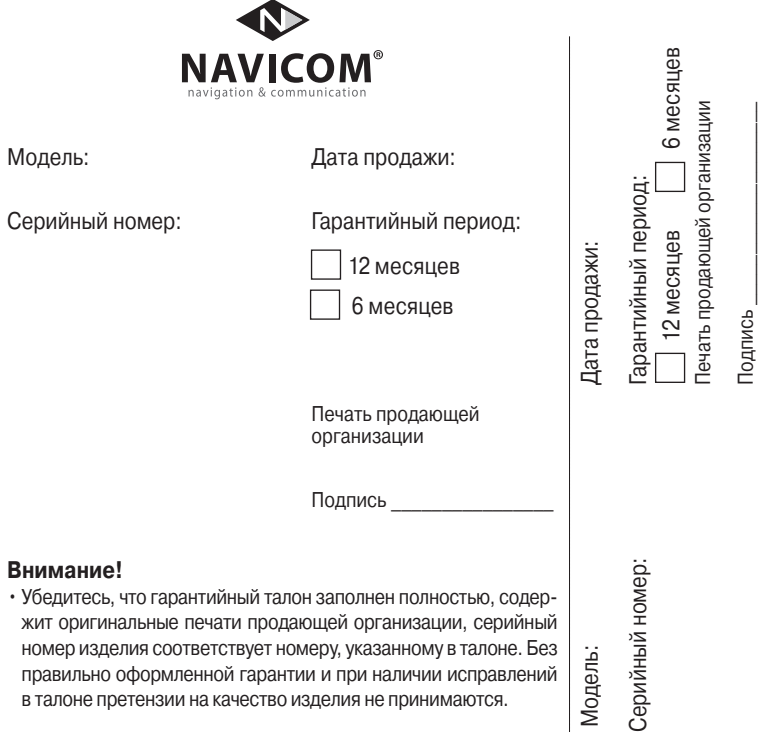

Если в течение гарантийного периода в изделии появляется дефект по причине его несовершенной конструкции, недостаточной квалификации изготовления или некачественных материалов, мы гарантируем выполнение бесплатного гарантийного ремонта (замены) дефектного изделия (части или частей дефектного изделия) при соблюдении следующих условий:

- 1) Изделие должно эксплуатироваться только в бытовых целях в соответствии со стандартной инструкцией по эксплуатации, предусмотренной фирмой-изготовителем.
- 2) Настоящая гарантия не распространяется на изделия, поврежденные в результате:
	- природных катаклизмов, пожара, механических воздействий, попадания внутрь изделия инородных тел любого происхождения,
	- неправильной регулировки или некачественного ремонта, если они произведены лицом не имеющим полномочий на оказание таких услуг,
	- а также по причинам, возникшим в процессе установки, адаптации, освоения, модификации или эксплуатации с нарушением технических условий, или во время транспортировки изделия к покупателю.
- 3) Настоящая гарантия не распространяется на расходные материалы (батареи, аккумуляторы и т.п.).
- 4) Настоящая гарантия не распространяется на изделия с измененным, удаленным, стертым и т.п. серийным номером.

#### **Гарантийное обслуживание производится по адресу:**

Москва, ул. Речников, дом 7, стр. 17 тел.: (495) 730-2140, 786-6506, факс: (495) 116-7511 сервисный телефон: (495) 933-00-46, e-mail: support@navicom.ru

## **СЕРВИСНЫЕ ЦЕНТРЫ**

Полный список сервис-центров можно посмотреть на сайте по адресу: **http://garmin.ru/ support/service**/

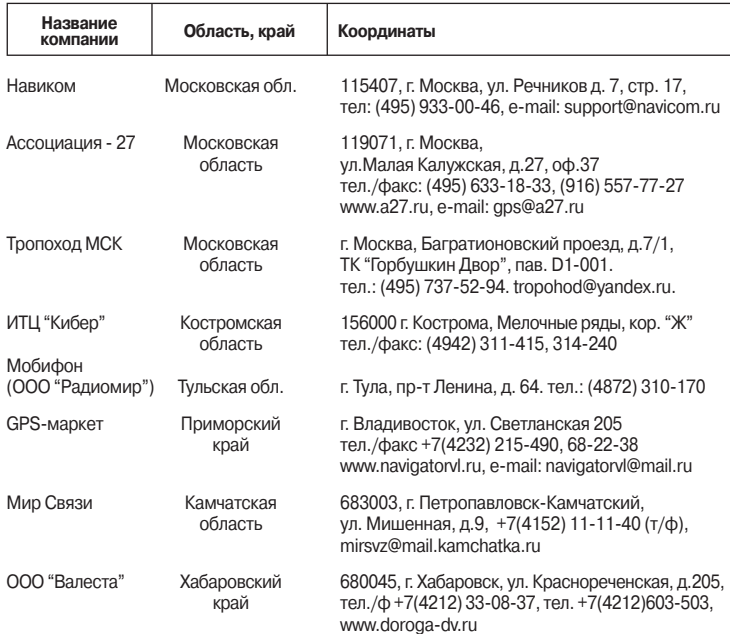

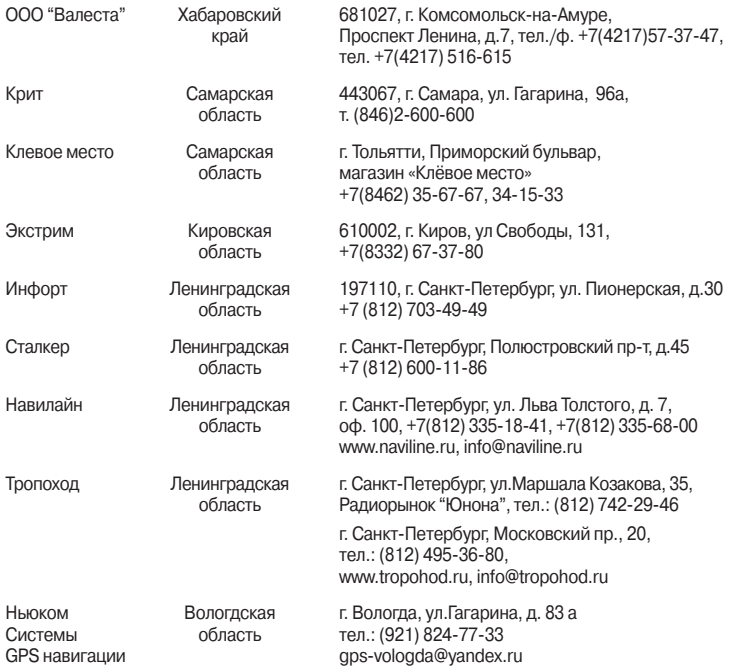

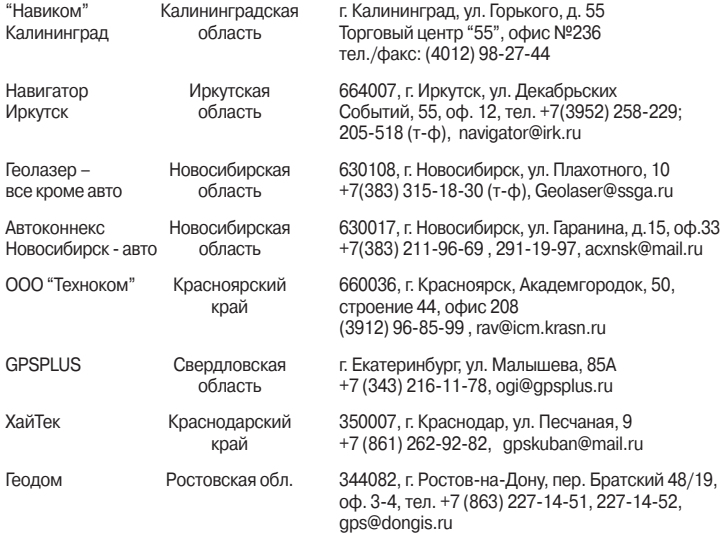